# **#tælskridt**

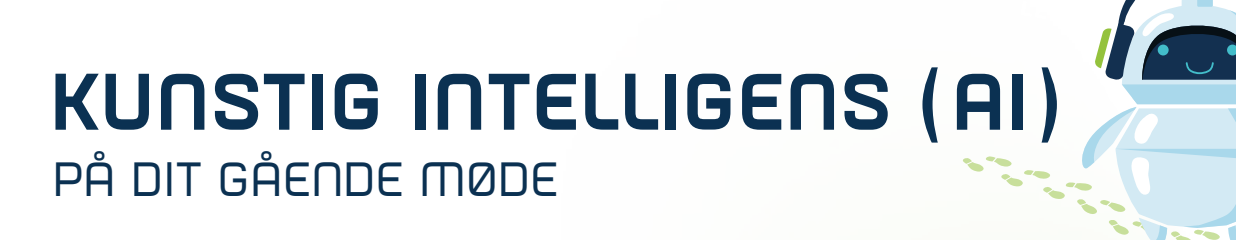

Når vi holder gående møder, er vi mere kreative og åbne for input fordi vi er i bevægelse. Digitale værktøjer kan hjælpe dig med at opsummere de vigtigste pointer fra mødet. Bliv klædt på til at optage og transskribere mødet, og efterfølgende behandle teksten, så du får netop det med fra mødet, som du ønsker. Uanset om det er et referat eller et forslag til en ny mødedagsorden.

## **FØR MØDET**

- **→** Lav en mødeinvitation i **Teams** til alle deltagere. Mødet kan være 10-30 minutter.
- **→** Sørg for at deltagerne har Teams-appen på mobilen og et par høretelefoner.
- **→** Planlæg en gåtur, der svarer til mødets længde og hvor der ikke er støj.

#### **UNDER MØDET**

- **→** Start optagelsen i **Teams**.
- **→** Alle deltagere skal gå med afstand eller hver for sig af hensyn til lydoptagelsen.
- **→** Når mødet afsluttes, gemmes optagelsen automatisk.

### **EFTER MØDET**

- **→** I Teams **>** Chat er optagelsen gemt. Højreklik og vælg **"Åben i Stream"**.
- **→** I højre side vælges Videoindstillinger **>** afskrift og billedtekster **>** Generér.
- **→** Vent til teksten er klar.
- **→** Download teksten som **.docx** og åben den på din computer.
- **→** Åben siden **https://copilot.microsoft.com** og vælg **Notesbog**.
- **→** Indsæt en Prompt og teksten fra dit møde og klik på den blå pil.

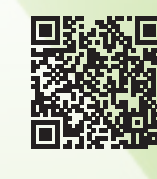

**Se en kort video for gennemgang af proceduren her**

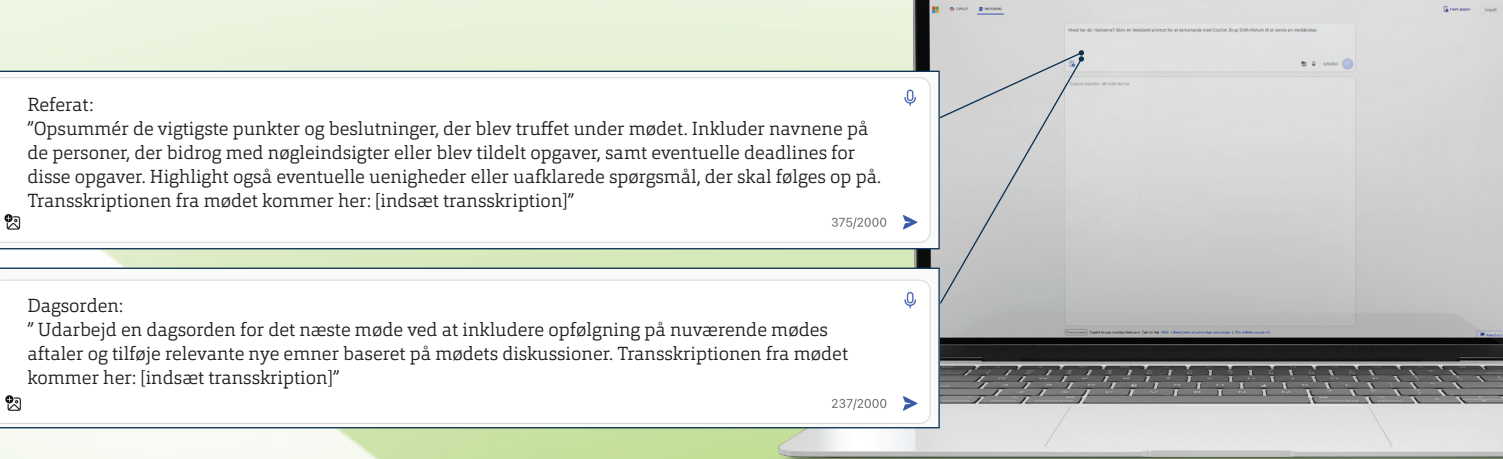

Udarbejdet I samarbejde med Peter Bruus, AI specialist og chefkonsulent ved CIU

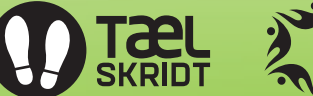

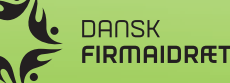

## **www.tælskridt.dk**